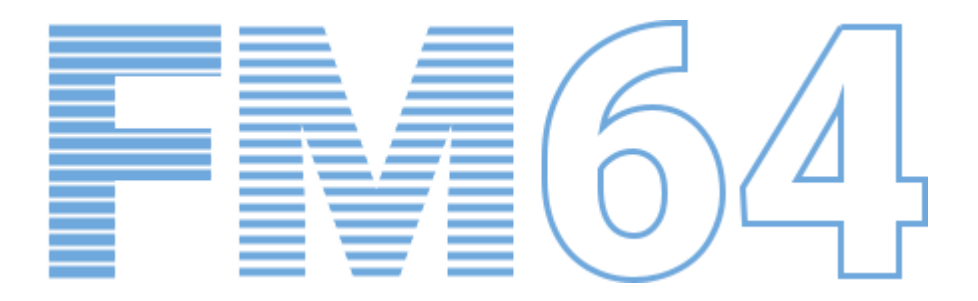

## Custom oscillator for KORG logue SDK synthesizers

Operations Manual

v.1.9-22

# <span id="page-1-0"></span>**Contents**

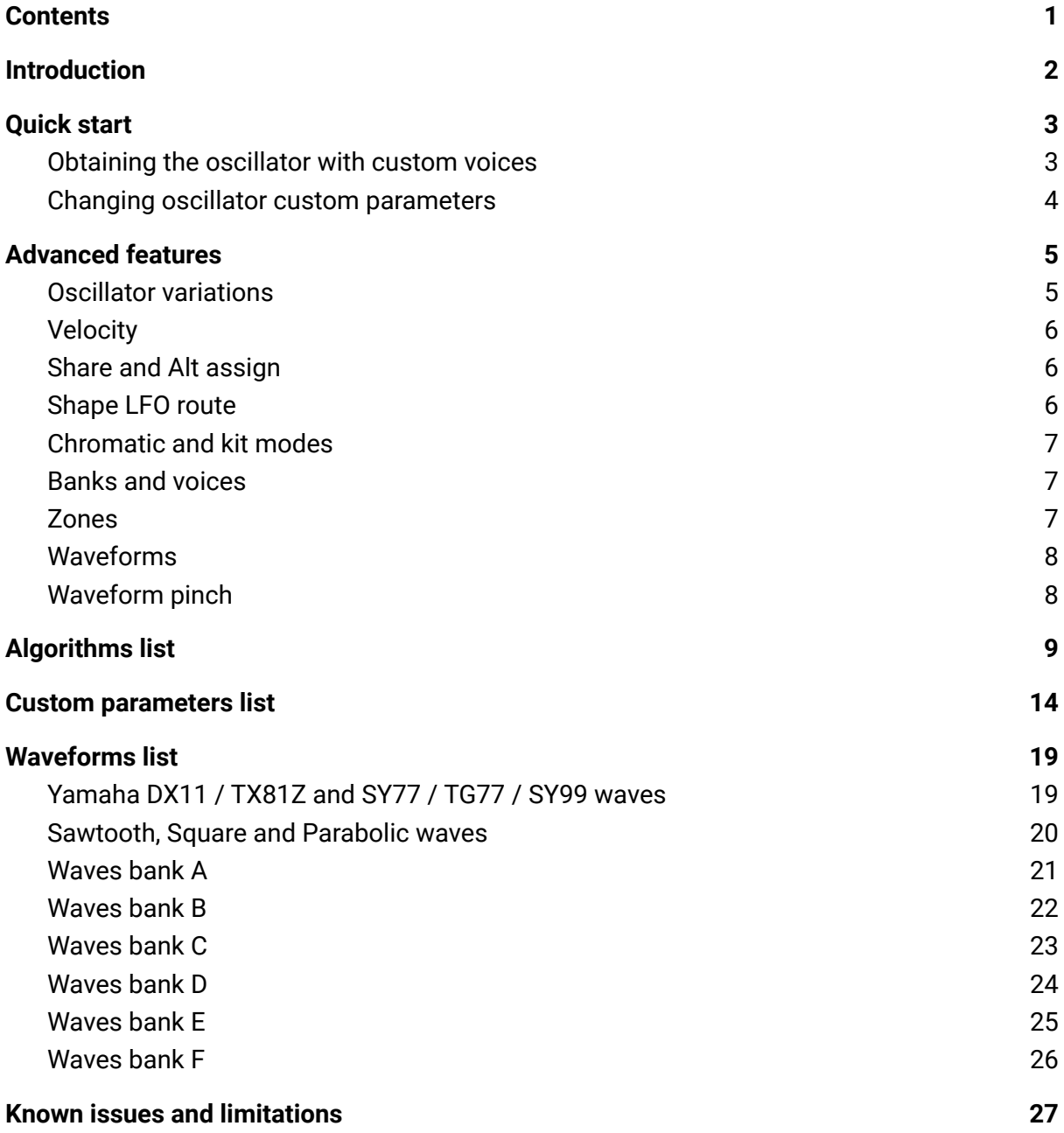

# <span id="page-2-0"></span>Introduction

FM64 is a set of custom oscillator variations for KORG prologue, minilogue XD and NTS-1 synthesizers that reproduces Yamaha DX / TX series 6-operator FM synthesis with several additional features from Yamaha SY77 series and KORG opsix.

The oscillator must be pre populated with the Yamaha voice banks of your choice using the online constructor (see [Quick](#page-3-0) Start section) before uploading to the synthesizer. For information on how to upload a custom oscillator to the synthesizer and how to activate it, please refer to the Synthesizer Owner's Manual and Sound Librarian Owner's Manual for your KORG synthesizer model.

Yamaha voice banks, or ROMs, are widely available on the Internet. Any VMEM packed voice bank for Yamaha DX1, DX5, DX7, DX7II, DX7s, TX7, TX802, TX816 both in SysEx (4104 bytes) or RAW (4096 bytes) will fit. Any other format, including voice banks for 4-operator Yamaha DX9, DX11, DX21, DX21, DX27s, DX100, TX81Z, will not work.

All the oscillator customization operations performed by the online constructor are done in JavaScript of your browser, so no actual upload occurs. Online constructor does not store any data, except for the your browser cookie setting for the last selected synthesizer model.

If you find a bug or wish to propose a new feature or improvement, don't hesitate to create a new issue at [GitHub](https://github.com/dukesrg/logue-osc/issues) or just send me an email to [dukesrg@gmail.com.](mailto:dukesrg@gmail.com)

This custom oscillator is open source and free. However you can support the development via [PayPal](https://paypal.me/duke5r9) me or [Revolut](https://revolut.me/dukesrg) me.

# <span id="page-3-0"></span>Quick start

The raw oscillator file has no banks inside and won't produce any sound. To make the oscillator work you must first populate it with the voice banks.

#### <span id="page-3-1"></span>Obtaining the oscillator with custom voices

- 1. Navigate to the online [constructor](https://dukesrg.github.io/logue-osc/) web page.
- 2. Select your KORG synthesizer model to define the target format of the oscillator file.
- 3. Locate the FM64 oscillator row by the column NAME
- 4. Check the SIZE column of this row, the last multiplier is the maximum number of voice banks this oscillator can contain.
- 5. Click the Upload button located in the CUSTOM DATA column of this row.
- 6. In the file open dialog select one to several (up to obtained in step 4) voice bank files.
- 7. Check the CUSTOM NAME cell in this row. This name is generated from the names of the uploaded banks and you can alter it now. This name will be displayed by the Librarian and your synthesizer.
- 8. Click the Download button located in the CUSTOM UNIT cell of this row.
- 9. Now you can upload the oscillator file to your KORG synthesizer with the Librarian application.

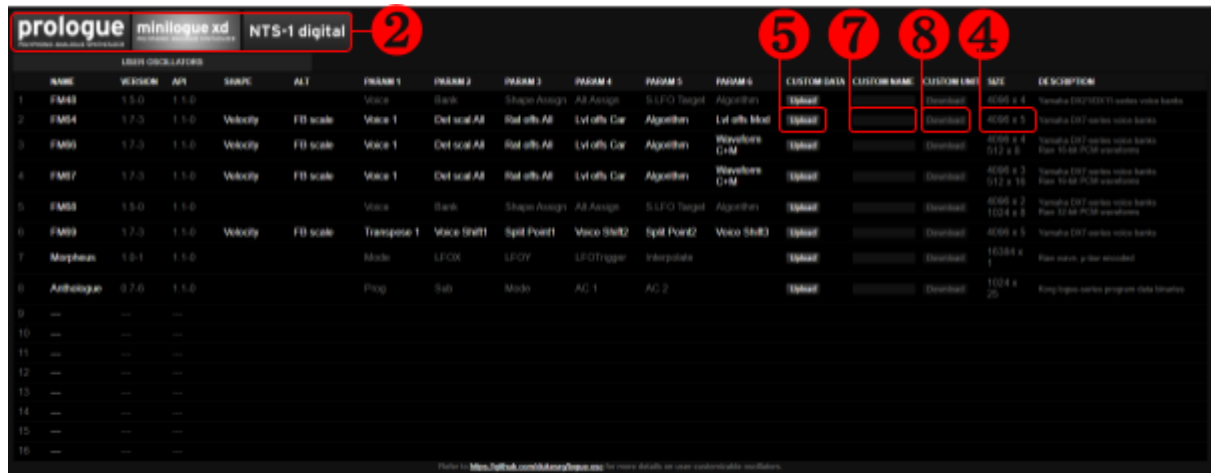

#### <span id="page-4-0"></span>Changing oscillator custom parameters

- 1. Proceed with steps 1 thru 7 of the [previous](#page-3-1) section.
- 2. Click on one of the highlighted values in the columns SHAPE, ALT, PARAM 1, PARAM 2, PARAM 3, PARAM 4, PARAM 5, PARAM 6 of this row.
- 3. From the popup menu select the desired custom parameter for the parameter selected in step 2. You need to scroll with the mouse wheel to reach all of the available custom parameters.
- 4. Repeat steps 2 and 3 for other oscillator parameters you wish to reassign.
- 5. Proceed with steps 8 and 9 of the [previous](#page-3-1) section.

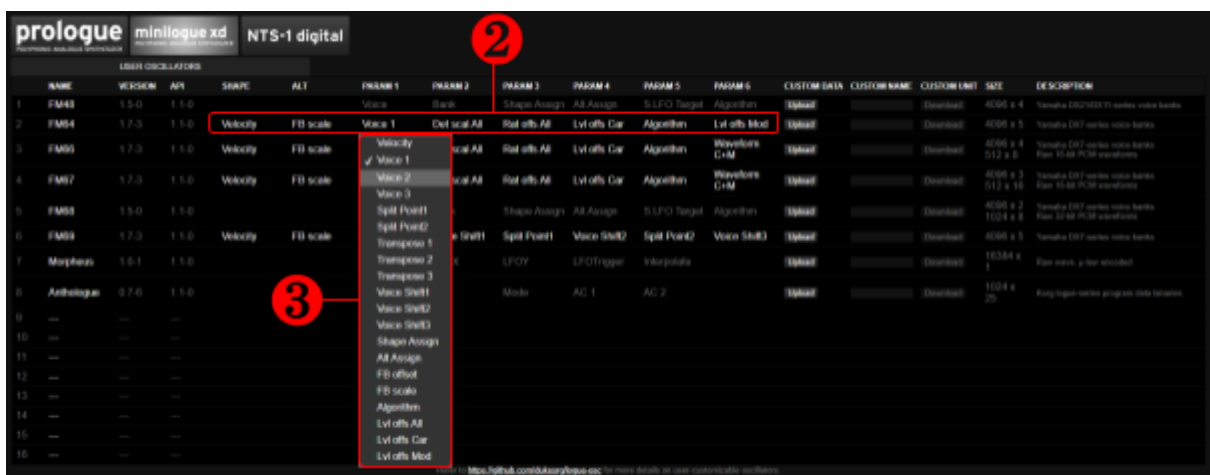

# <span id="page-5-0"></span>Advanced features

#### <span id="page-5-1"></span>Oscillator variations

Custom oscillators are limited both in space and performance so it is not possible to fit all the features in the single oscillator. For the enhanced creativity there are several precompiled oscillator variations with different sets of features. The following table summarizes differences between variations:

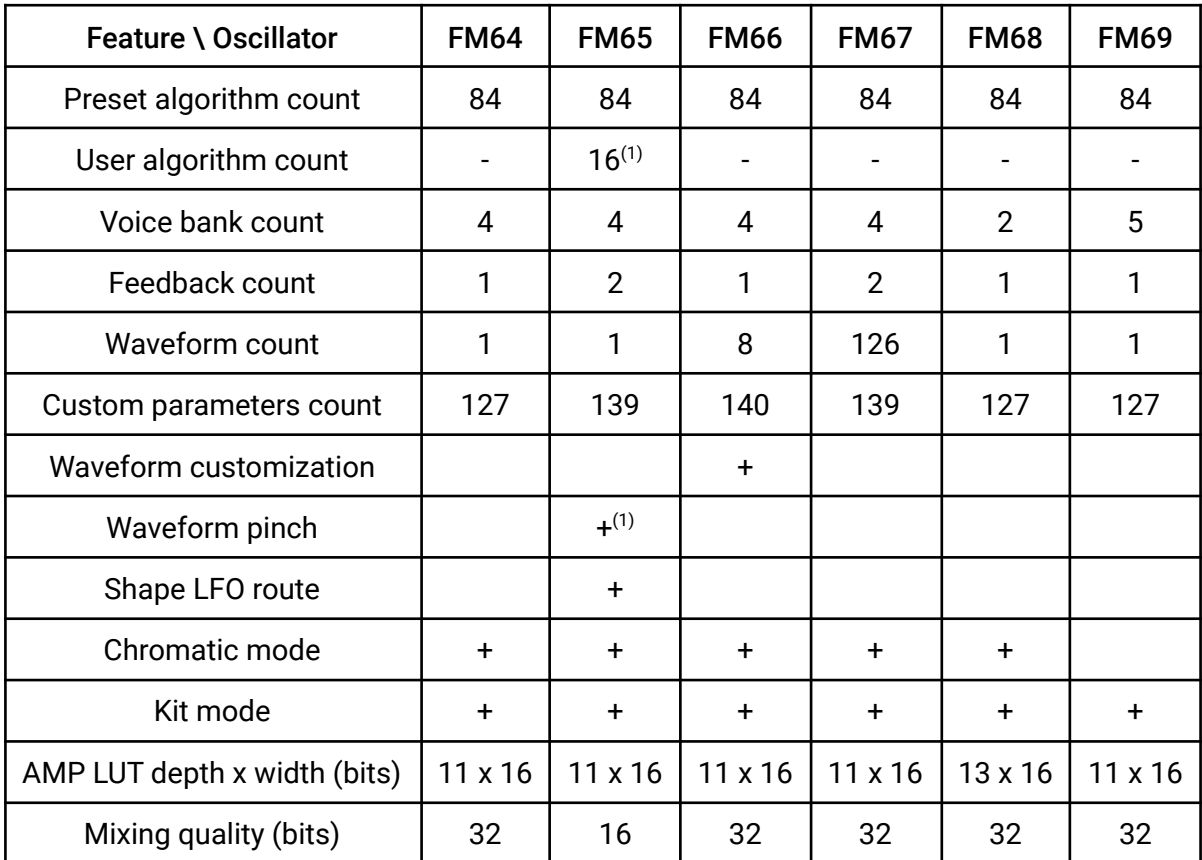

 $\left(1\right)$  : user algorithm also imports Wave Width parameters

#### <span id="page-6-0"></span>**Velocity**

Velocity is not passed natively to the custom oscillators. To control the voice velocity, the custom parameter is used. When Velocity is assigned to the Shape or Alt (Shift + Shape), the enhanced 10-bit precision will be used. By default velocity is assigned to the Shape knob. When Velocity is assigned to the oscillator parameter knob, it will have 7-bit precision and be limited to 100, similar to the first generation of Yamaha DX / TX series synthesizers.

#### <span id="page-6-1"></span>Share and Alt assign

Shape Assign and Alt Assign custom parameters allows to assign any of the existing custom parameters to the Shape or Alt (Shift + Shape) respectively. Custom parameter numbers are specified in the Custom parameters list. Since Shape and Alt (Shift + Shape) are unipolar, positive custom parameter number only affects bipolar custom parameter value in a positive range and negative custom parameter number affects bipolar custom parameter in a negative range.

#### <span id="page-6-2"></span>Shape LFO route

Shape LFO route modulates selected custom parameter with the native synth LFO. Negative custom parameter number inverts the Shape LFO phase applied to the custom parameter. When Shape LFO is routed to the Velocity, the full ±10-bit span is used. When routed to other custom parameters, the ±7-bit span is used. The resulting custom parameter value might exceed the supported value range, in that case the native synth LFO depth or Shape LFO scale custom parameter can be used to avoid artifacts. When changing the Shape LFO route custom parameter it is recommended to temporarily either set synth LFO depth to zero or synth LFO to target other than Shape to avoid side effects on the traversed custom parameters.

### <span id="page-7-0"></span>Chromatic and kit modes

There are two modes available in the oscillators depending on the variation. The chromatic mode is a standard mode for the keyboard instrument when keys controls the pitch of the oscillator, i.e. plays notes of the same voice. The kit mode is normally for drums, when each key plays different voice.

#### <span id="page-7-1"></span>Banks and voices

For negative voices, banks are wrapped backwards, starting from the maximum available bank for the current oscillator variation regardless of the number of banks that uploaded into this oscillator in the online constructor. In the table below you can find the actual bank and voice mapping:

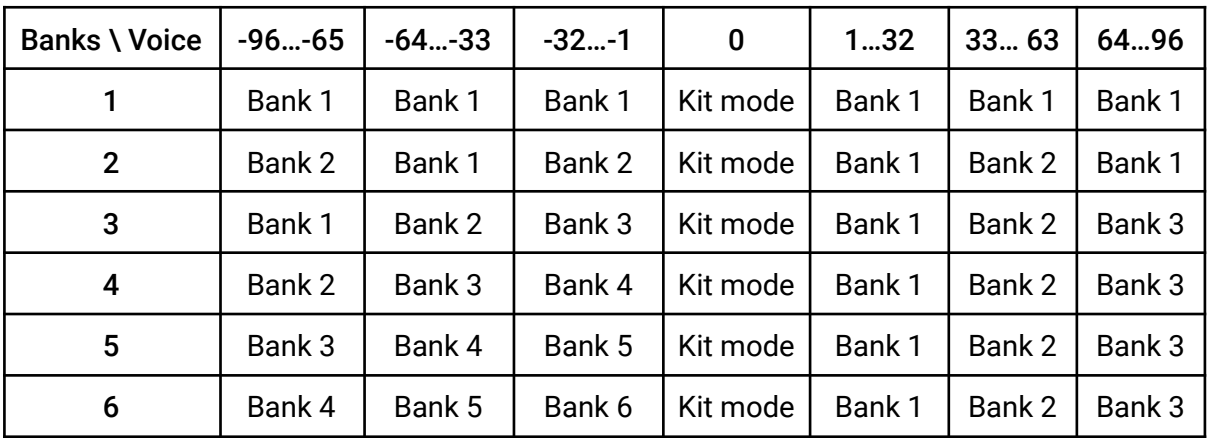

#### <span id="page-7-2"></span>Zones

It is possible to split the keyboard to up to three zones and assign different voices to each of them. Split points determines the edge notes between two neighbor zones. Relative position of zones and split points are shown below:

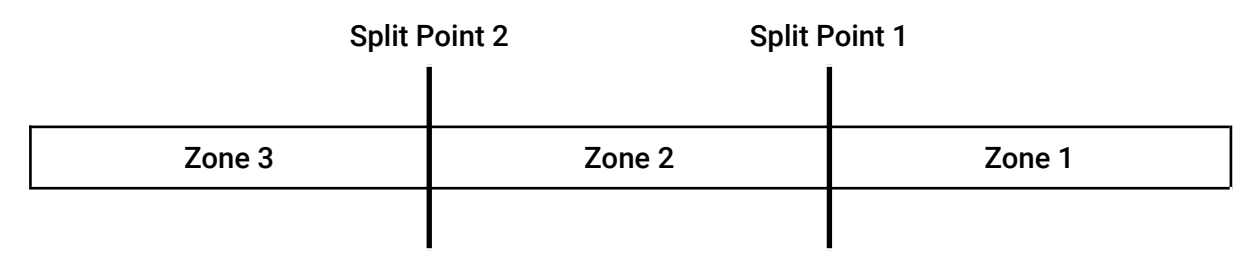

#### <span id="page-8-0"></span>Waveforms

Depending on the variation, an oscillator can support more than just one sine wave. Several variations also support waveform customization, that means they can be also altered with the online constructor. Waveforms can be selected with the custom parameters.

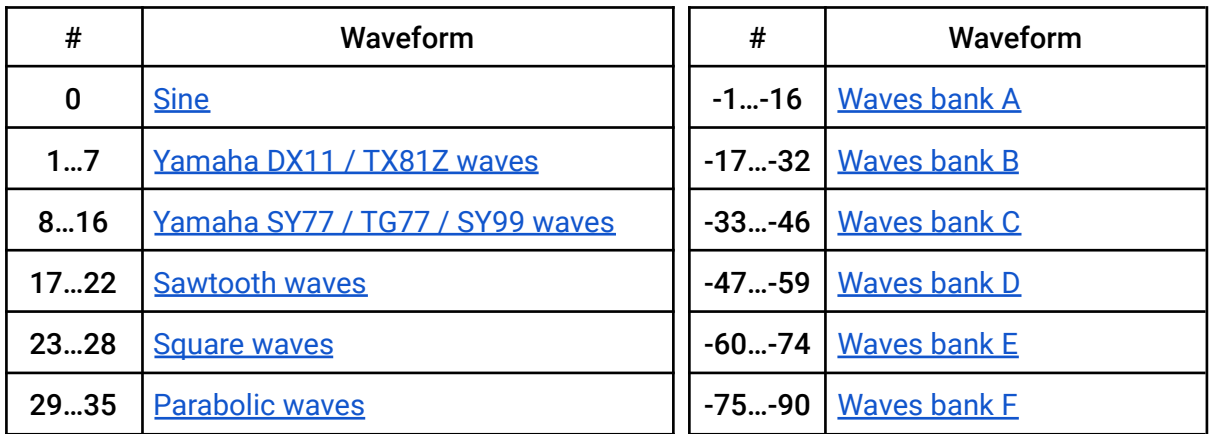

#### <span id="page-8-1"></span>Waveform pinch

Several oscillator variations have waveform pinch control. This allows to add more harmonics using the same source waveform squeezed by a certain amount and complemented with silence to the end of the period. This is identical to KORG opsix Wave Width, but the actual value represents the length of the silence relative to the whole period. Thus resulting with the original waveform for the value of 0% and barely noticeable peak with the value of 99%. Extreme values could produce more noise since the source waveform resolution is limited.

# <span id="page-9-0"></span>Algorithms list

All oscillator variations support 32 Yamaha DX series and 8 additional KORG opsix algorithms. There are also 45 Yamaha SY77 / TG77 / SY99 algorithms supported with feedback count limitation. Several oscillator variations support additional user algorithms that can be imported with the online constructor from op6program files. Voice algorithm can be altered with custom parameters. Exact algorithm mapping shown in the following table:

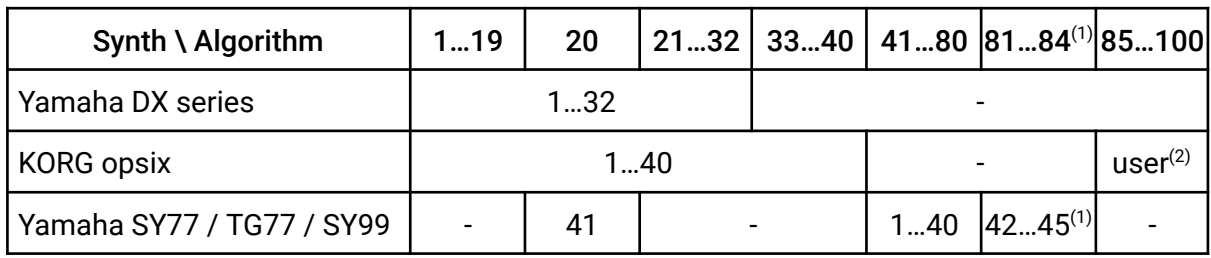

 $^{(1)}$  : algorithm 82 have a single feedback, unlike the original Yamaha SY77 series algorithm 43

 $\mathbf{Q}^{(2)}$  : feedback custom parameters have no effect when user algorithm is selected

 $\overline{2}$ 

6

 $\overline{5}$ 

 $\overline{4}$ 

3

6

5

 $\overline{10}$ 

5 6

4

 $\overline{3}$ 

 $\overline{2}$ 

1

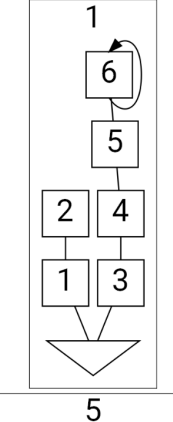

4

3

 $\overline{9}$ 

 $\overline{4}$ 

3

6

5

6

 $\overline{5}$ 

 $\mathbf{2}$ 

1

 $\overline{2}$ 

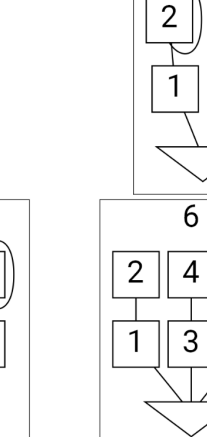

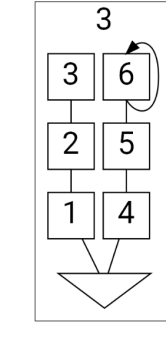

 $\overline{7}$ 

 $\overline{4}$ 

3

 $\overline{11}$ 

5

 $\overline{\mathcal{L}}$ 

6

 $\overline{2}$ 

1

3

 $\overline{2}$ 

1

6

5

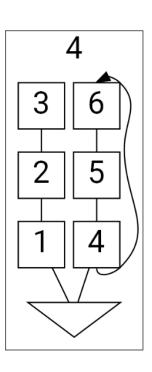

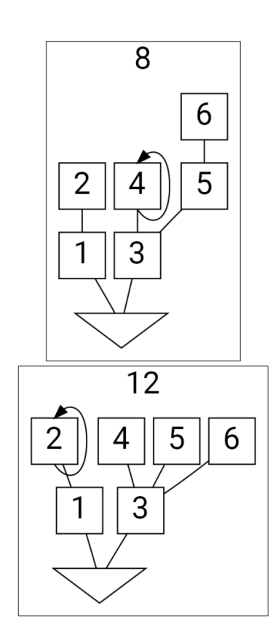

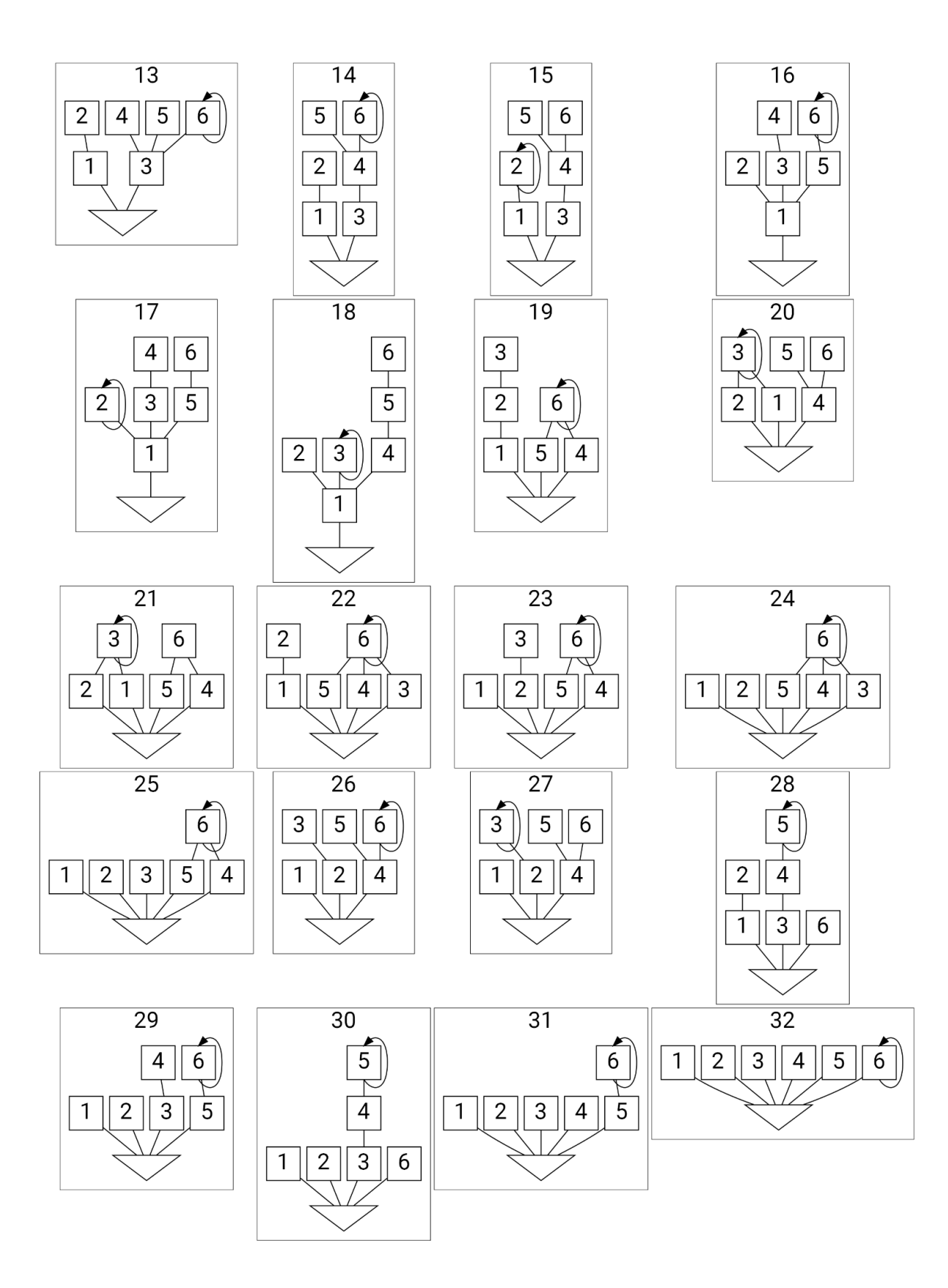

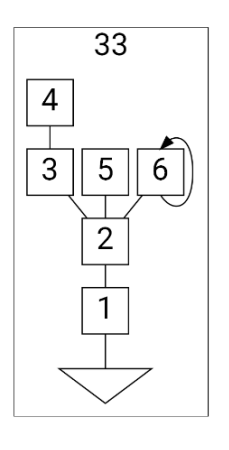

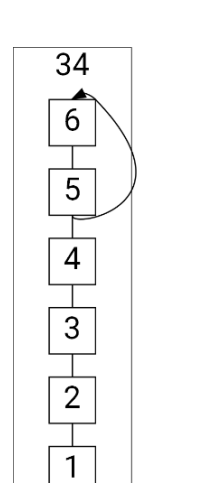

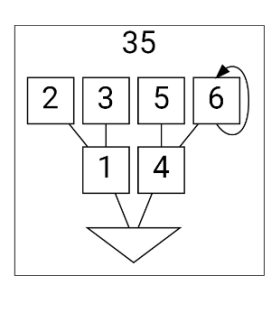

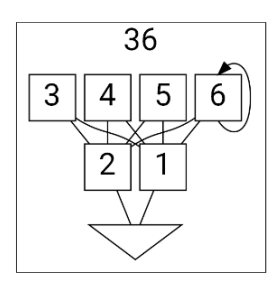

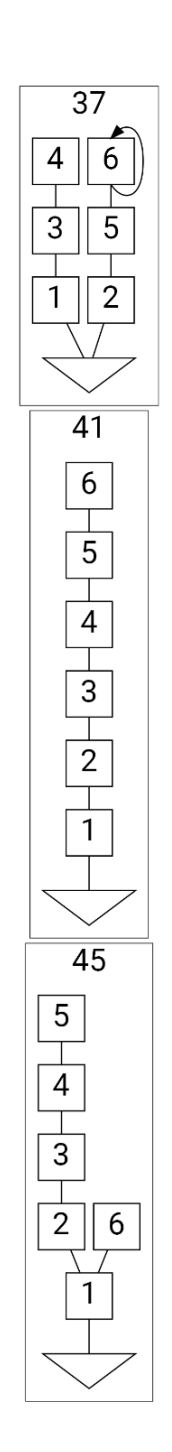

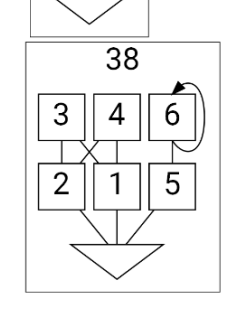

 $\overline{42}$ 

 $\overline{5}$  6

 $\overline{4}$ 

 $\frac{1}{3}$ 

 $\frac{1}{2}$ 

 $\overline{46}$ 

 $\overline{5}$ 

 $\frac{1}{3}$ 

 $\frac{1}{2}$ 

 $\overline{1}$ 

 $\overline{4}$ 

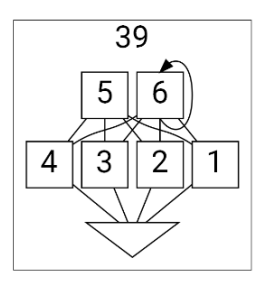

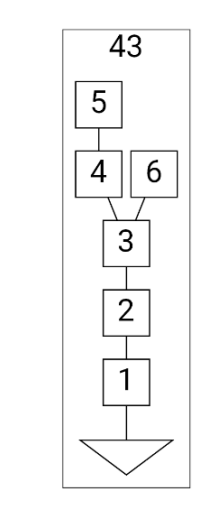

 $\boldsymbol{6}$ 

 $\overline{5}$ 

 $\overline{2}$ 

 $\mathbf{1}$ 

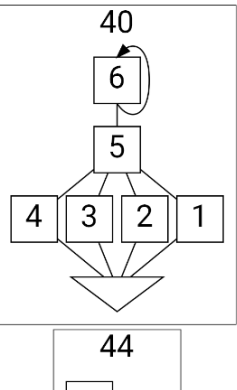

![](_page_11_Picture_9.jpeg)

![](_page_11_Figure_10.jpeg)

![](_page_11_Picture_11.jpeg)

![](_page_12_Figure_0.jpeg)

![](_page_12_Figure_1.jpeg)

![](_page_12_Figure_2.jpeg)

![](_page_12_Figure_3.jpeg)

![](_page_13_Figure_0.jpeg)

I

13

 $\overline{6}$ 

 $\overline{6}$ 

 $\overline{6}$ 

5

 $\overline{4}$ 

 $\mathbf 5$ 

 $6\,$ 

# <span id="page-14-0"></span>Custom parameters list

![](_page_14_Picture_636.jpeg)

![](_page_15_Picture_865.jpeg)

![](_page_16_Picture_883.jpeg)

![](_page_17_Picture_908.jpeg)

![](_page_18_Picture_811.jpeg)

 $\mathbf{^{(1)}}$  : 0...100 with the step of 1 when assigned to the oscillator parameter 0..127 with the step of 0.125 when assigned to the Shape or Alt (Shift + Shape)

- (2) : semitones / notes
- $(3)$  : -6.93...+7 with the step of 0.07
- $<sup>(4)</sup>$  : x0.01...x2 multiplier with the step of 0.01</sup>
- $(5):$  0 keep voice feedback route higher digit - feedback source operator,  $1...6$  ( $0 \rightarrow 1, 7...9 \rightarrow 6$ ) lower digit - feedback destination operator, 1…6 ( $0 \rightarrow 1, 7...9 \rightarrow 6$ )
- $\overset{(6)}{\cdot}$  : 0 keep voice algorithm 1...100 - set algorithm explicitly
- $(7)$  : cents
- $<sup>(8)</sup>$  : higher digit carriers and odd operators,</sup> lower digit - modulators and even operators
- <sup>(9)</sup>: 100 unrouted
- $^{(10)}$  : effective in real time (otherwise on the next NOTE ON event)

# <span id="page-19-0"></span>Waveforms list

### <span id="page-19-1"></span>Yamaha DX11 / TX81Z and SY77 / TG77 / SY99 waves

![](_page_19_Figure_2.jpeg)

# <span id="page-20-0"></span>Sawtooth, Square and Parabolic waves

![](_page_20_Figure_1.jpeg)

## <span id="page-21-0"></span>Waves bank A

![](_page_21_Figure_1.jpeg)

## <span id="page-22-0"></span>Waves bank B

![](_page_22_Figure_1.jpeg)

## <span id="page-23-0"></span>Waves bank C

![](_page_23_Figure_1.jpeg)

## <span id="page-24-0"></span>Waves bank D

![](_page_24_Figure_1.jpeg)

![](_page_24_Figure_2.jpeg)

## <span id="page-25-0"></span>Waves bank E

![](_page_25_Figure_1.jpeg)

## <span id="page-26-0"></span>Waves bank F

![](_page_26_Figure_1.jpeg)

# <span id="page-27-0"></span>Known issues and limitations

- prologue and minilogue XD synthesizers can produce distorted sound or hang when LFO is routed to the Shape. This is due to high CPU utilization of the oscillator and additional CPU load produced by the firmware code for the Shape LFO. To restore normal operation the synthesizer power cycle is needed.
- On prologue, restoring the assigned parameter value with program recall is only valid in case Shape assign is assigned to the Alt (Shift + Shape) due to a parameter initialization order of the current firmware. On minilogue XD in opposite, this is the only combination that won't restore the value of the assigned parameter.
- NTS-1 can produce distorted sound when more than 2 effects are enabled. This is due to high CPU utilization of the oscillator and shared CPU architecture of the NTS-1. Disable excessive effects to get normal sound from the oscillator.
- NTS-1, at least with the firmware up to 1.20, produces unipolar Shape LFO output in contradiction with the prologue and minilogue XD.
- Native Yamaha DX / TX series LFO, Amp and pitch modulations are not supported due to performance limitations.
- All ascending EG stages (e.x. typical Attack) are exponential. Implementing the reference semi-linear behavior will introduce computational complexity that is not currently affordable.